令和3年度 青少年のネット非行・被害対策情報 <保護者向け第7号> 差出人:福井県安全環境部県民安全課 送信日:2021/10/7

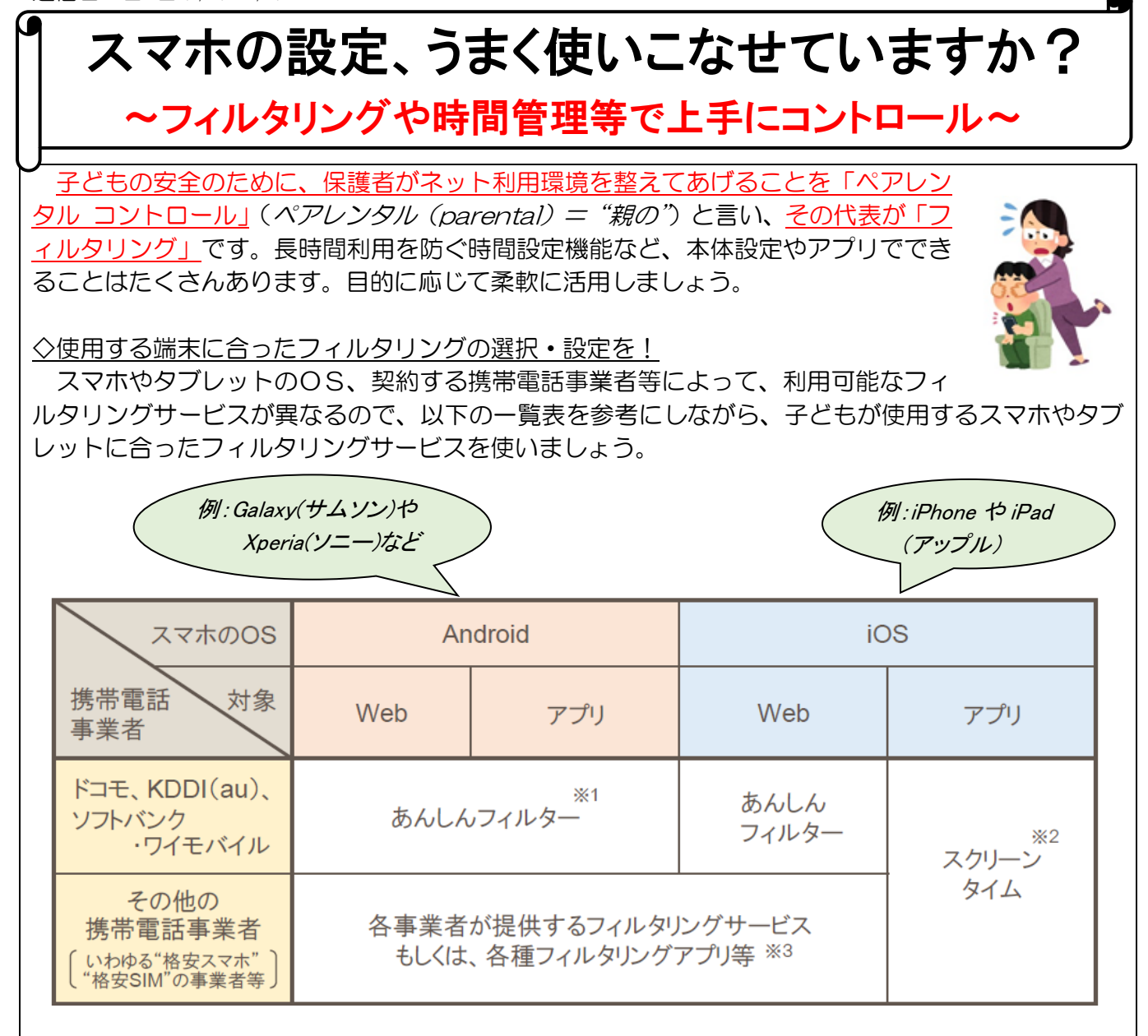

- ※1 Android 端末の一部の機種では、「あんしんフィルター」ではなく、OS の機能や他のアプリ (例:Google が提供しているファミリーリンク)等を使用する必要があります。購入もしくは 機種変更の際に御確認ください。
- ※2 iPhone や iPad は、基本的に「あんしんフィルター」等のフィルタリングアプリで制御でき るのは web 接続のみとなります。アプリに関するコントロールについては、Apple が提供し ている「スクリーンタイム」等を使用する必要があります。
- ※3 「 j フィルター」等のフィルタリングアプリ、もしくはフィルタリング機能が備わっている セキュリティアプリが利用可能。

なお、これらのアプリは、「あんしんフィルター」が使えるスマホや契約が切れている古い 機器等にも導入、活用できます。

■フィルタリングサービスの詳細や具体的な設定方法などについては、携帯電話取扱店に直接 お問い合わせいただくか、各社ホームページなどを参照ください。

◇有害なサイト等へのアクセスやアプリの利用を制限したい

簡単に設定したい ~モード設定を活用しましょう~ フィルタリングサービスやアプリには、「小学生モード」、「中学生モード」などの学齢による分か りやすい推奨モードが設けられています。それらを選択するだけで、学齢に沿ったある程度のイン ターネット安全利用環境が整います。

<制限カテゴリー例>

● モード設定を活用しましょう。 (以下のカテゴリ名は一例です) 簡単に設定したい

フィルタリングサービスやアプリには、「小学生 モード」「中学生モード」などの学齢等によるわか りやすい推奨モードが設けられています。設定は それらを選択するだけ。学齢に沿ったある程度の インターネット安全利用環境が整います。

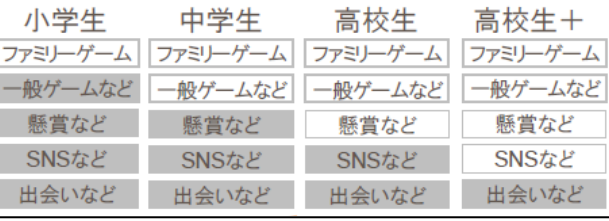

iOSのアプリ制限等では、学齢ではなく年齢区分(4+、9+ など)で設定する場合が あります。(「9+」は「9歳以上」を表しています。)

きめ細かく設定したい ~カスタマイズ機能を活用しましょう~ アプリ単位やカテゴリー単位で、閲覧や使用の可否を個別で設定 することができます。

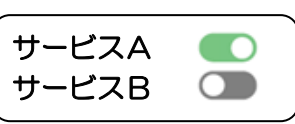

長時間利用を防ぎたい

利用時間設定でスマホやアプリ等が利用できる時間(長さ)や時間帯を設定することができます。

課金や位置情報

サービスやアプリによってさまざまな設定があります。目的に合わせて活用しましょう。

●組み合わせるとこのような使い方ができます!

<例1>

## スマホを使い始めたばかり。安全な環境を保ちつつ、家族との連絡用の SNS だけは使いたい! …まずは、年齢に合った(または年齢より低い)モードを選択して、多めに制限を **County** かけます。そして、カスタマイズ(個別設定)機能で、保護者が特定の SNS のみ使用許可する方法がおすすめです。

<例2>

基本は自由に利用、ゲームの利用時間だけはしっかりとコントロールしたい!

…「高校生モード」など、高めの学齢のモードを選択した上で、利用時間を設定 できる機能を使う方法がおすすめです。

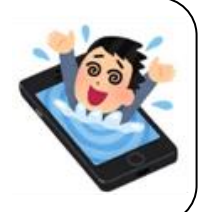

 $\blacksquare$ 

<参考> ・総務省「インターネットトラブル事例集(2021年版)」 https://www.soumu.go.jp/main\_content/000707803.pdf

本メールに関して御質問、お問い合わせがある場合は下記まで御連絡ください。 【担当】福井県安全環境部県民安全課 子どもの安全安心に関する情報を ☎:0776-20-0745(直通) ツイッターで発信しています メール:[kenan@pref.fukui.lg.jp](mailto:kenan@pref.fukui.lg.jp) ぜひフォローしてください →

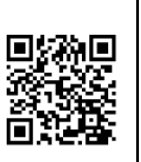